### Schaltaktor, 8fach, 16 A, C-Last, REG AT/S 8.16.5, GH Q631 0047 R0111

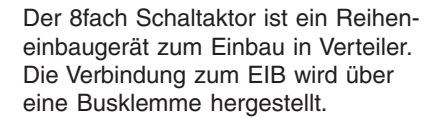

Er schaltet mit acht potenzialfreien Kontakten acht voneinander unabhängige Gruppen von elektrischen Verbrauchern. Er eignet sich besonders zum Schalten von Lasten mit hohen Einschaltstromspitzen, z. B. parallel kompensierte Leuchtstofflampen.

SK 0109 B 00 SK 0109 B 00

Das Gerät benötigt keine zusätzliche Spannungsversorgung.

Bei Busspannungsausfall kann der Aktor den Lastkreis einschalten (z. B. als Arbeits- oder Notbeleuchtung).

Mit den Schalthebeln auf der Frontseite werden die Schaltzustände der Ausgänge angezeigt. Die Kontakte können jederzeit manuell bedient werden. Eine manuelle Betätigung ist auch bei Busspannungsausfall möglich.

### **Technische Daten**

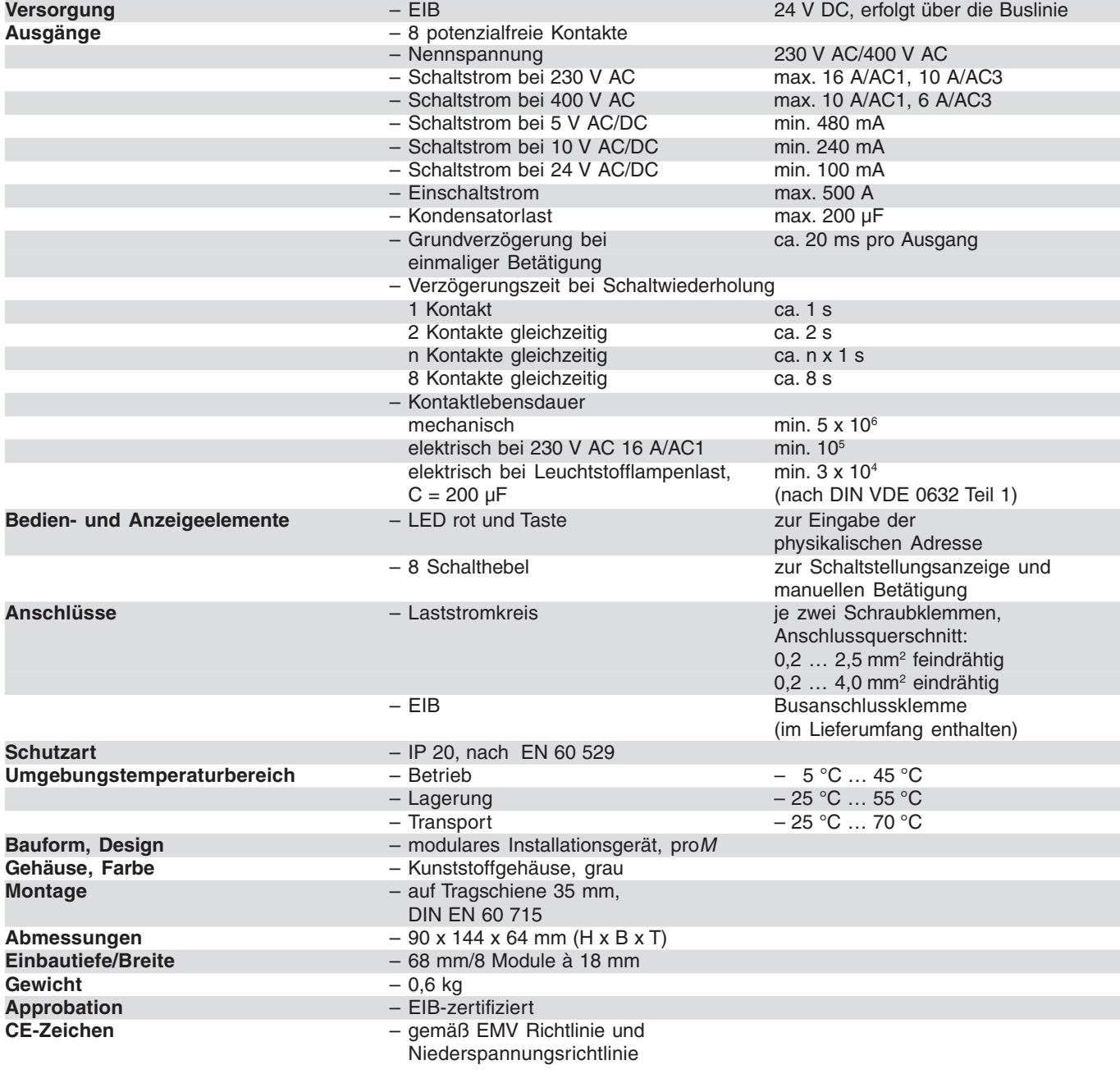

### Schaltaktor, 8fach, 16 A, C-Last, REG AT/S 8.16.5, GH Q631 0047 R0111

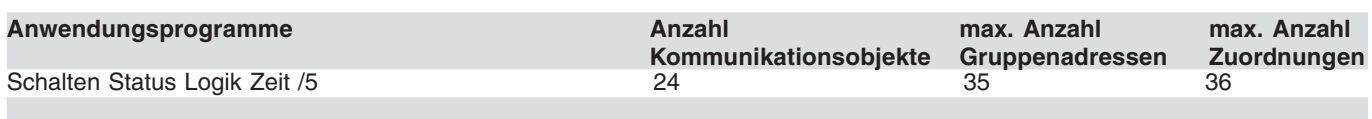

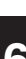

**Maßbild**

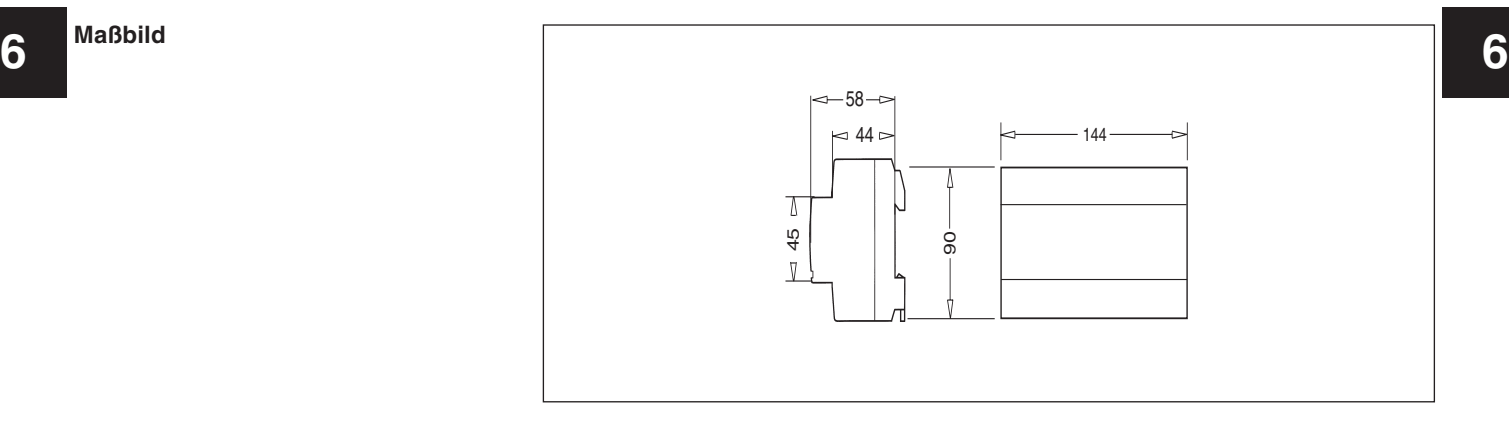

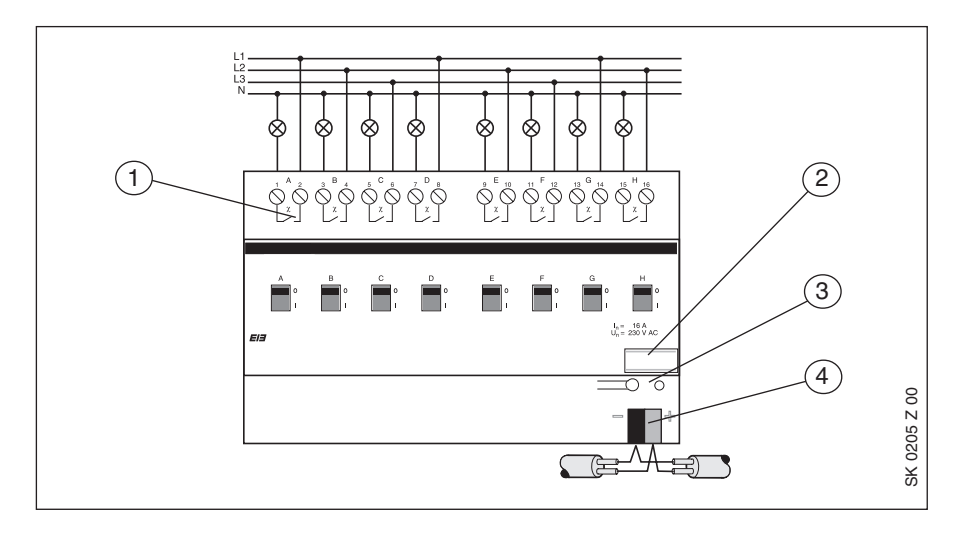

**1** Anschlussklemmen Ausgänge A … H **3** Programmiertaste und LED **2** Schilderträger **4** Busanschlussklemme

**Hinweise Achtung:** Vor der Programmierung muss das Service Release A der ETS2 V1.1 oder höher auf dem Inbetriebnahme-PC installiert sein. Bei Nichtbeachtung ist das Gerät nicht funktionsfähig und nicht mehr programmierbar.

Um gefährliche Berührungsspannung durch Rückspeisung aus unterschiedlichen Außenleitern zu vermeiden, muss eine allpolige Abschaltung eingehalten werden.

Werden die Ausgänge kurz hintereinander mehrfach geschaltet, verlängert sich die Grundverzögerungszeit.

### **Schalten Status Logik Zeit /5**

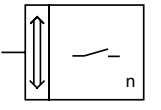

### **Auswahl in der ETS2**

– ABB Ausgabe Binärausgang 8fach

### Schaltaktor, 8fach, 16 A, C-Last, REG AT/S 8.16.5, GH Q631 0047 R0111

Das Anwendungsprogramm stellt für jeden Ausgang die gleiche Anzahl von Parametern und Kommunikationsobjekten zur Verfügung. Abhängig von der Einstellung einzelner Parameter werden unterschiedliche Kommunikationsobjekte und Parameter ein- oder ausgeblendet.

#### **Schalten**

**6 6** "Schaltverhalten" auf "Öffner" einge-In der Standardeinstellung schaltet der Aktor das Relais nach Empfang eines Telegramms mit dem Wert "1" ein und nach Empfang eines Telegramms mit dem Wert "0" aus. Wenn der Parameter stellt ist, schaltet der Aktor das Relais nach Empfang eines Telegramms mit dem Wert "0" ein und nach Empfang eines Telegramms mit dem Wert "1" aus.

#### **Status**

Die einzelnen Ausgänge können ihren Status auf den Bus aussenden. Dazu muss der Parameter "Betriebsart" auf "Schalten mit aktiver Rückmeldung" eingestellt werden. In dieser Betriebsart wird auf einem weiteren Kommunikationsobjekt "Ausgang .../Telegr. Status" der aktuelle Ausgangsstatus ausgesendet. Abhängig von der Einstellung des Parameters "Rückmeldung senden" sendet dieses Objekt seinen Status "immer" oder "nur bei einer Änderung" auf den Bus aus.

Wird auf dem Objekt "Schalten" ein Telegramm empfangen, das keine Änderung des Ausgangs zur Folge hat, so sendet das Statusobjekt bei der Einstellung "immer" trotzdem seinen Status aus. Diese Statusmeldung wird auch ausgesendet wenn zuvor schon einmal der gleiche Status gesendet worden ist. Bei der Einstellung "nur bei einer Änderung" wird der Ausgangsstatus nur nach einer Änderung des Ausgangwertes gesendet.

Zusätzlich besteht die Möglichkeit die Rückmeldung zu invertieren. Das hat zur Folge, dass beim Einschalten eine "0" und beim Ausschalten eine "1" gesendet wird.

#### Logik

Mit dem Parameter "logische Verknüpfung" kann eine UND- bzw. eine ODER-Verknüpfung gewählt werden. In beiden Fällen zeigt die ETS2 für den

Ausgang zusätzlich noch ein weiteres Kommunikationsobjekt an. Der Aktor verknüpft dann die Werte der Kommunikationsobjekte Nr. 0 und Nr. 8 für den Ausgang A und Nr. 1 und Nr. 9 für den Ausgang B usw. und schaltet das Relais entsprechend dem Ergebnis.

Um eine UND- bzw. ODER-Verknüpfung mit einem invertierten Eingang zu realisieren, steht der Parameter "Objekt Nr. … invertieren" zur Verfügung.

Normalerweise haben nach Busspannungswiederkehr alle Kommunikationsobjekte den Wert "0". Wenn eine Verknüpfung parametriert wird, kann mit den Parametern "Wert von Objekt Nr. 8 /…/ Nr. 15 bei Busspannungswiederkehr" ein definiertes Verhalten festgelegt werden. Die logische Verknüpfung wird sofort nach Busspannungswiederkehr ausgewertet.

#### Zeit

Jeder Ausgang kann separat noch mit einer Zeitfunktion belegt werden. Dafür muss der Parameter "Zeitfunktion" aktiviert werden. Sofern eine Zeitfunktion parametriert wird, kann zwischen einer Treppenhauslicht- oder einer Ein-/Ausschaltverzögerung gewählt werden. Wenn vorher bereits eine logische Verknüpfung eingestellt worden ist, so kann nur eine Ein- und/oder Ausschaltverzögerung parametriert werden.

Die Zeit für die Treppenhauslichtfunktion und die Ein-/Ausschaltverzögerung setzt sich zusammen aus einer Basis und einem Faktor. Bei der Parametrierung dieser beiden Werte ist darauf zu achten, die Basis klein und den Faktor möglichst groß einzustellen.

Für beide Zeitfunktionen gilt, dass nach jedem empfangenen Telegramm, welches eine Zeitfunktion auslöst, die jeweilige Zeitfunktion von neuem gestartet wird.

#### Treppenhauslichtfunktion

Die Treppenhauslichtfunktion wird aktiviert durch ein Telegramm mit dem Wert "1" an das Kommunikationsobjekt "Schalten". Nach der parametrierten Zeit schaltet der Ausgang automatisch wieder ab.

### Schaltaktor, 8fach, 16 A, C-Last, REG AT/S 8.16.5, GH Q631 0047 R0111

Zusätzlich ist es möglich, die Treppenhauslichtfunktion durch das Kommunikationsobjekt "Betriebsart" zu aktivieren bzw. zu deaktivieren. Dazu muss der Parameter "Treppenhauslichtfunktion kann über Obj-Nr. … aktiviert/deaktiviert werden" auf "ja" eingestellt werden, damit das Kommunikationsobjekt "Betriebsart" freigeschaltet wird. Wird auf dieses Objekt eine "0" gesendet so wird die Treppenhauslichtfunktion aktiviert, wird eine "1" gesendet so wird sie deaktiviert.

tunktion eine "1" auf das Objekt "Be-**orgen versendet werden. Diese wartezeit sower der auf der auf der auf der a**<br>Triebsart" gesendet wird, bleibt die ander werhindert eine übermäßig hohe Tele-**orgen** Wenn bei aktivierter Treppenhauslichtfunktion eine "1" auf das Objekt "Betriebsart" gesendet wird, bleibt die Treppenhauslichtfunktion solange aktiviert bis die parametrierte Zeit abgelaufen ist. Danach ist sie deaktiviert und der Aktorausgang kann mit einer "1" auf dem Kommunikationsobjekt "Schalten" dauerhaft eingeschaltet bzw. mit einer "0" dauerhaft ausgeschaltet werden.

> Wird bei einem eingeschalteten Ausgang eine "0" auf des Objekt "Betriebsart" gesendet, so schaltet sich die Treppenhauslichtfunktion ein und der Ausgang schaltet sich nach der voreinstellten Zeit aus.

Mit dem Parameter "Objekt Nr. ... invertieren" kann das Objekt "Betriebsart" auch invertiert werden. In diesem Fall schaltet sich die Treppenhauslichtfunktion mit einer "1" ein und mit einer ..0" wieder aus.

#### Ein-/Ausschaltverzögerung

Wenn der Zeitfunktions-Typ "Ein-/Ausschaltverzögerung" eingestellt wird, so schaltet sich der Ausgang mit einer "1" an das Kommunikationsobjekt "Schalten" und der parametrierten Einschaltverzögerung ein. Mit einer "0" an das Objekt "Schalten" und der eingestellten Verzögerungszeit schaltet der Ausgang wieder aus.

Bei eingeschalteter logischer Verknüpfung aktiviert sich die Einschaltverzögerung erst, wenn die logische Bedingung erfüllt ist. Die Ausschaltverzögerung aktiviert sich erst, wenn die logische Bedingung nicht mehr erfüllt ist.

#### Vorzug

Für jeden Ausgang kann die Vorzugslage des Relaiskontaktes bei Busspan-

nungsausfall und -wiederkehr separat eingestellt werden. Dafür stehen die beiden Parameter "Vorzugslage bei..." zur Verfügung. Diese Einstellung bezieht sich auf den Relaiskontakt und ist unabhängig vom eingestellten Schaltverhalten "Öffner" oder "Schließer".

#### Busspannungsausfall/-wiederkehr

Es gibt die Möglichkeit, mit dem allgemeinen Parameter "Inaktive Wartezeit nach Busspannungswiederkehr" die Zeit einzustellen, ab wann eingehende Telegramme wieder bearbeitet bzw. versendet werden. Diese Wartezeit grammanzahl nach Busspannungswiederkehr.

Für jedes Kommunikationsobjekt kann das Verhalten nach Busspannungswiederkehr separat mit dem Parameter "Wert von Obj. Nr. ... bei Busspannungswiederkehr" eingestellt werden. Direkt nach Busspannungswiederkehr nehmen die einzelnen Ausgänge die parametrierten Vorzugslagen der Kontakte an.

Während der inaktiven Wartezeit werden eingehende Telegramme zwar registriert, aber zunächst nicht ausgeführt. Nach Ende der Wartezeit nehmen die Objekte den Wert an, der in den Parametern "Wert von Objekt Nr. … bei Busspannungswiederkehr" festgelegt worden ist. Wird dieser Parameter allerdings auf "Wert über EIB lesen" eingestellt, so sendet der Aktor ein Lesen-Telegramm aus und nimmt dann den Wert des Antworttelegramms an.

Ist der Parameter "Ausgang aktualisieren" auf "abhängig von Objekt Nr ..." eingestellt, wird der Ausgangskontakt entsprechend dem Wert von Objekt Nr. ... geschaltet. Ist der Parameter "Ausgang aktualisieren" auf "unverändert" eingestellt, dann bleibt der Ausgangskontakt solange in der für Busspannungswiederkehr parametrierten Lage, bis neue Befehle über den EIB empfangen werden.

Nach der Programmierung des Gerätes ist die Vorzugslage der Ausgänge offen (ausgeschaltet). In der darauf folgenden inaktiven Wartezeit verhalten sich die Geräte wie nach Busspannungswiederkehr.

## Schaltaktor, 8fach, 16 A, C-Last, REG AT/S 8.16.5, GH Q631 0047 R0111

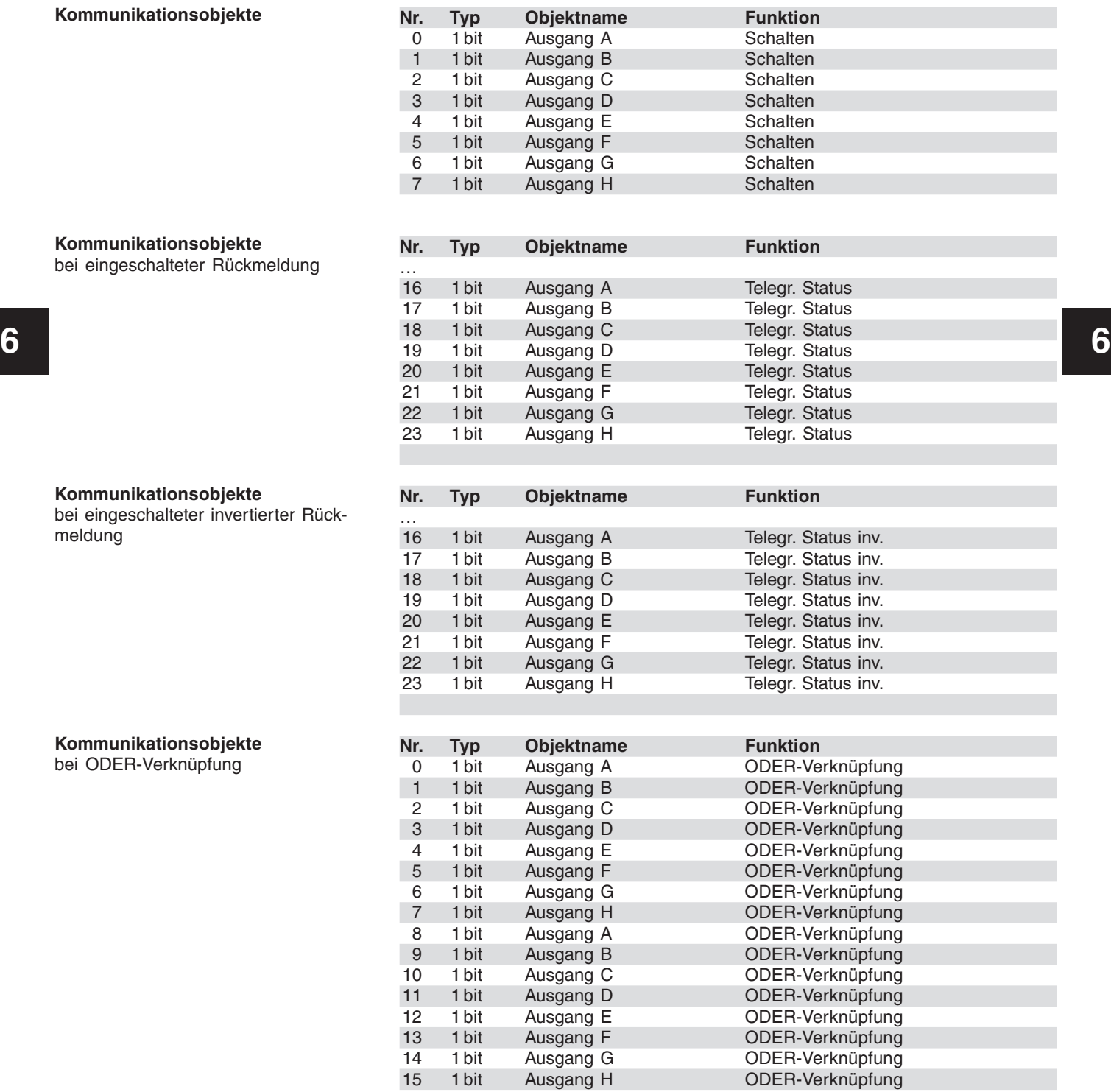

bei

## Schaltaktor, 8fach, 16 A, C-Last, REG AT/S 8.16.5, GH Q631 0047 R0111

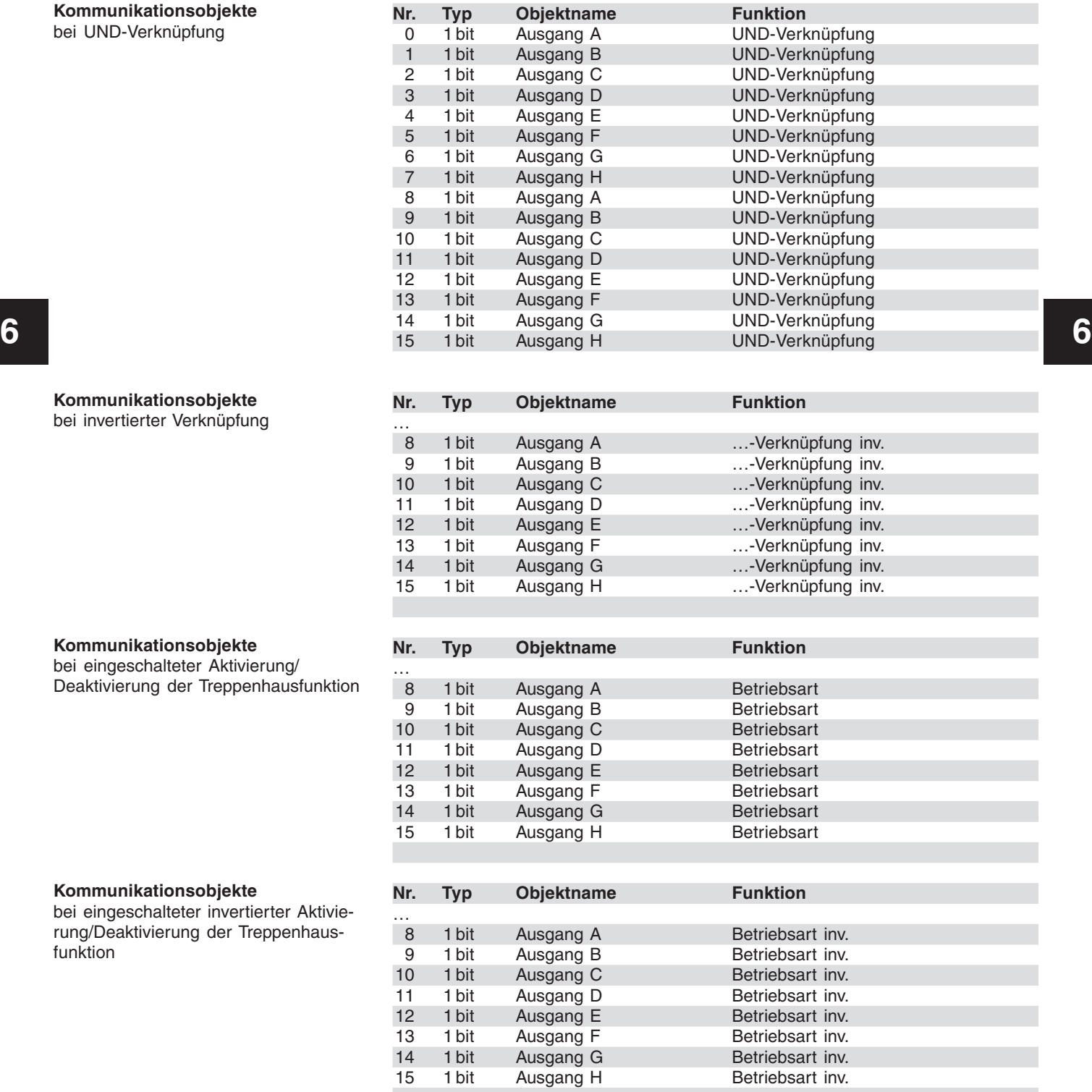

### **Parameter**

Die Standardeinstellung der Werte ist **fettgedruckt.**

### Schaltaktor, 8fach, 16 A, C-Last, REG AT/S 8.16.5, GH Q631 0047 R0111

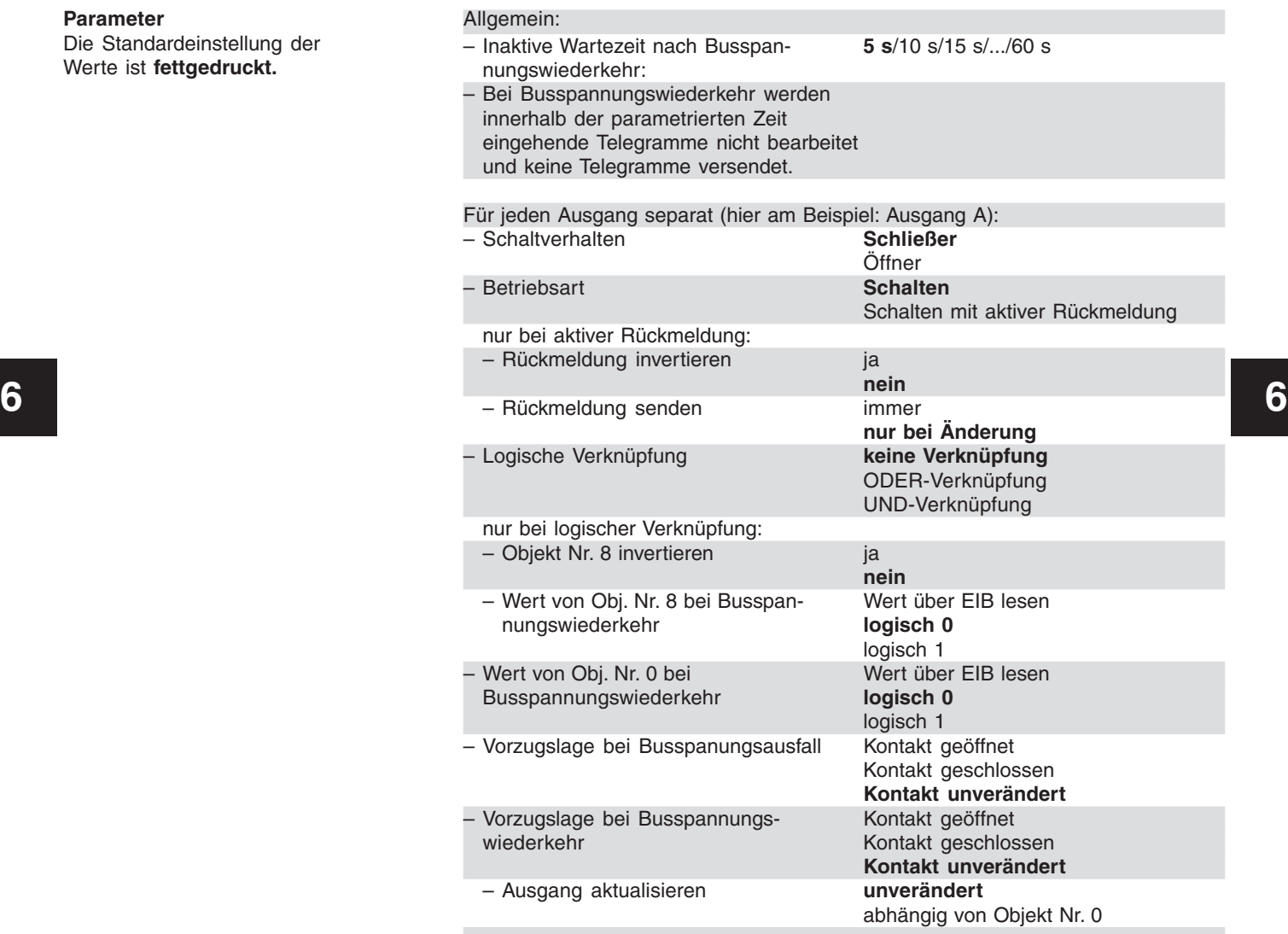

Die Standardeinstellung der Werte ist **fettgedruckt.**

**Parameter**

### Schaltaktor, 8fach, 16 A, C-Last, REG AT/S 8.16.5, GH Q631 0047 R0111

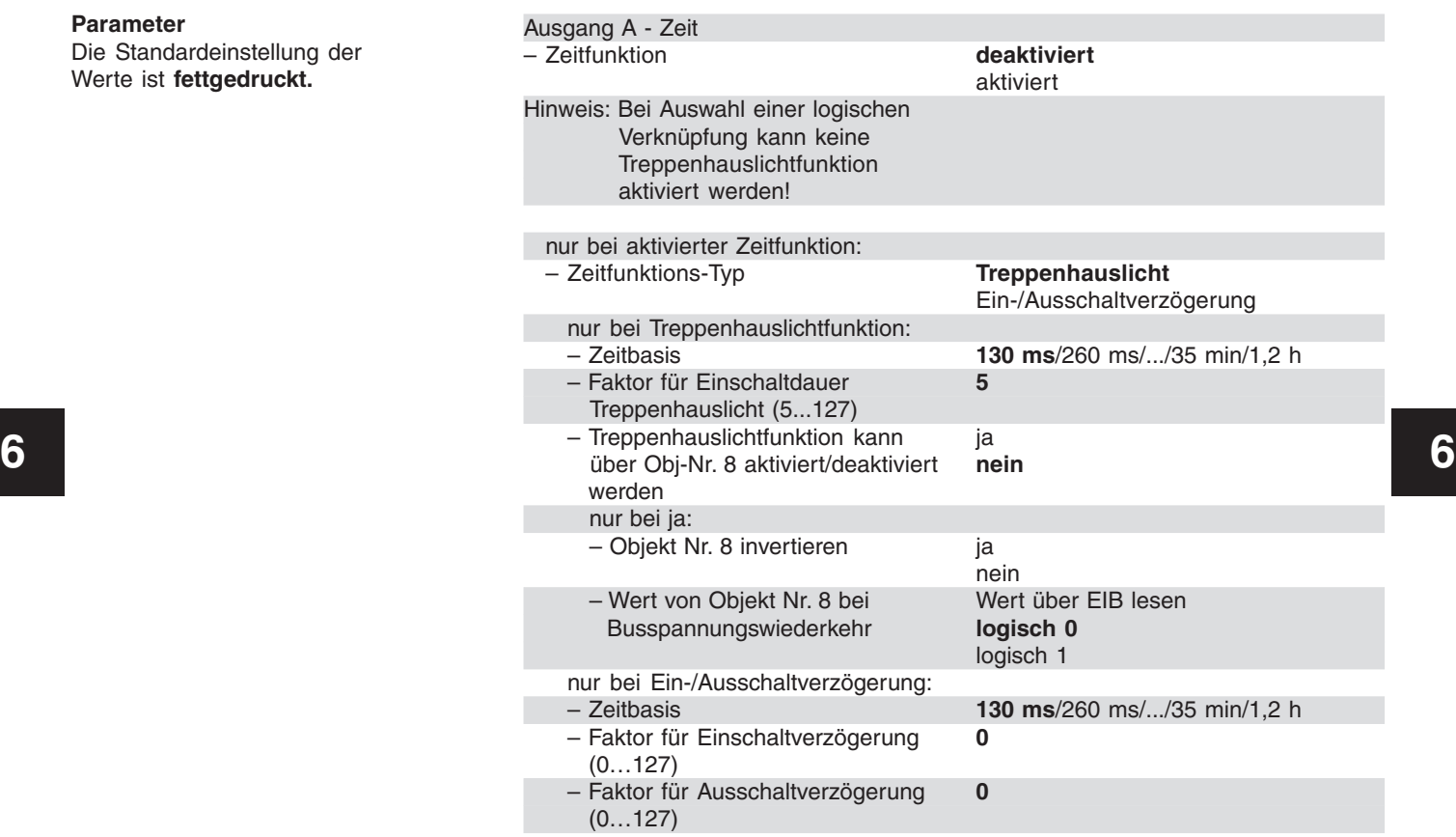